# *Instructions d'installation de IBM SPSS Statistics pour Mac OS (licence réseau)*

Les instructions suivantes permettent d'installer IBM® SPSS® Statistics version 21 en utilisant une licence réseau. Ce présent document est destiné aux utilisateurs finaux qui installent SPSS Statistics sur leur ordinateur de bureau. Si vous êtes administrateur réseau, reportez-vous au fichier *Network License Administrators Guide* pour obtenir des informations sur la configuration des licences réseau et la distribution du produit aux utilisateurs finaux.

Lors de l'installation, vous serez invité à fournir les informations suivantes. Contactez l'administrateur de votre site si vous ne connaissez pas les informations suivantes.

**Nom : Entreprise : Nom du serveur de gestionnaire de licence ou adresse IP :**

# *Configuration requise pour IBM SPSS Statistics*

Aux niveaux matériel et logiciel, la configuration minimale requise pour IBM® SPSS® Statistics est :

#### *Système d'exploitation*

■ Mac OS X 10.6 ou version ultérieure (32 ou 64 bits).

Pour des informations supplémentaires sur la configuration, consultez les Notes de publication. Vous trouverez un lien vers les Notes de publication à l'adresse*<http://www.ibm.com/support/docview.wss?uid=swg27024941>*.

#### *Configuration*

- **Processeur Intel.**
- $\blacksquare$  1 gigaoctet (Go) de RAM ou plus.
- 900 mégaoctets (Mo) d'espace disque disponible. Si vous installez l'aide dans plus d'une langue, chaque langue supplémentaire requiert 60-70 Mo d'espace disponible.
- Si vous utilisez le support physique d'installation, le lecteur DVD/CD
- Un moniteur XGA (1024 x 768) ou une résolution supérieure.
- Pour se connecter à un serveur IBM® SPSS® Statistics, il vous faut un adaptateur réseau exécutant le protocole TCP/IP.

© Copyright IBM Corporation 1989, 2012.

#### *Logiciel*

Java Standard Edition 5.0 (J2SE 5.0) ou  $6.0$  (J2SE  $6.0$ )

# *Installation de IBM SPSS Statistics*

Votre administrateur vous a peut être donné un disque d'installation ou indiqué un emplacement réseau à partir duquel effectuer l'installation. Posez la question à votre administrateur si vous ne savez pas comment vous devez installer IBM® SPSS® Statistics.

## *Exécution de plusieurs versions et mise à niveau d'une version antérieure*

Il n'est pas nécessaire de désinstaller une ancienne version de IBM® SPSS® Statistics pour installer la nouvelle version. Plusieurs versions peuvent être installées et exécutées sur le même ordinateur. Toutefois, n'installez pas la nouvelle version dans le même répertoire d'installation qu'une version antérieure.

## *Remarque pour IBM SPSS Statistics Developer*

Si vous installez IBM® SPSS® Statistics Developer, vous pouvez exécuter le produit de manière autonome. Vous pouvez également installer R Essentials et Python Essentials pour développer des programmes à l'aide de R et de Python.

## *Installation à partir d'un fichier téléchargé*

- E Montez l'image du disque de l'installateur en double-cliquant sur le fichier que vous avez téléchargé.
- E Dans l'image du disque montée, double-cliquez sur *SPSS Statistics Installer*, puis suivez les instructions qui apparaissent à l'écran. Reportez-vous à Remarques pour l'installation sur p. 2 pour obtenir des instructions spéciales.

## *Installation à partir du DVD/CD*

- ► Insérez le DVD/CD dans votre lecteur de DVD/CD.
- ► Accédez au lecteur du DVD/CD.
- E Double-cliquez sur *SPSS Statistics Installer*, puis suivez les instructions à l'écran. Reportez-vous à Remarques pour l'installation pour obtenir des instructions spéciales.

## *Remarques pour l'installation*

Cette section contient des instructions spéciales pour cette installation.

**Langue d'installation.** Le premier panel de l'installation vous invite à choisir une langue d'installation. Par défaut, la langue définie dans vos paramètres régionaux est sélectionnée. Si vous souhaitez afficher le programme d'installation dans une autre langue, choisissez cette langue. Cliquez sur OK lorsque vous souhaitez poursuivre.

**Type de licence.** Assurez-vous de sélectionner Licence réseau (de site).

**Langue de l'aide.** IBM® SPSS® Statistics donne la possibilité de modifier la langue de l'interface utilisateur. Si vous voulez que la langue de l'aide soit toujours identique à celle de l'interface utilisateur, sélectionnez les langues que vous êtes susceptibles d'utiliser. L'installation de l'aide dans des langues supplémentaires augmente l'espace disque requis de 60 à 70 Mo pour chaque langue.

**Nom du serveur ou adresse IP du gestionnaire de licence.** Il s'agit de l'adresse IP ou du nom du serveur sur lequel le gestionnaire de licence réseau est exécuté. En cas d'adresses ou de noms multiples, séparez-les par le signe deux-points (par exemple, *serveur1:serveur2:serveur3*). Contactez votre administrateur si vous ne connaissez pas ces informations.

# *Emprunt/Remise d'une licence nomade*

Les licences réseaux requièrent que vous soyez connectés au réseau pour pouvoir exécuter IBM® SPSS® Statistics. Si votre administrateur a activé des licences nomades, vous pouvez emprunter une licence nomade et utiliser la licence réseau lorsque vous n'êtes pas connecté au réseau. Par exemple, vous pouvez vouloir exécuter SPSS Statistics lors de vos trajets en train et que vous n'avez pas accès à une connexion réseau. Avant de vous déconnecter de votre réseau et de monter dans le train, vous pouvez emprunter une licence nomade pour une durée limitée. Vous devrez toutefois vous reconnecter au réseau pour rendre la licence avant l'expiration du délai. Sinon, SPSS Statistics cessera de fonctionner.

Les licences réseau sont activées et configurées par votre administrateur. Si vous souhaitez utiliser cette fonctionnalité et n'y arrivez pas, consultez votre administrateur.

**Important !** Même si vous pouvez exécuter SPSS Statistics car vous vous êtes reconnectés au réseau, vous devez rendre la licence nomade. Ainsi, vous permettez aux autres utilisateurs d'en bénéficier.

#### *Emprunt d'une licence*

- E Double-cliquez sur *Utilitaire de licence nomade* dans le répertoire d'installation.
- E Sélectionnez la licence que vous voulez emprunter.
- E Dans la case Durée, entrez le nombre de jours pendant lesquels vous voulez emprunter la licence. Il y a une limite à cette période qui est définie par votre administrateur.
- $\blacktriangleright$  Cliquez sur Emprunt.

La licence nomade expirera à la fin de la période indiquée dans la case Durée. Vous pouvez également rendre la licence manuellement à tout moment.

*Instructions d'installation de IBM SPSS Statistics pour Mac OS (licence réseau)*

Vous pouvez recevoir un message au format suivant :

Error while checkout with error code: <code></sup>

Les codes les plus courants sont les suivants.

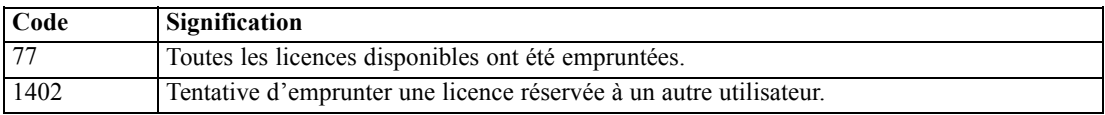

#### *Remise d'une licence*

- E Double-cliquez sur *Utilitaire de licence nomade* dans le répertoire d'installation.
- E Sélectionnez la licence que vous voulez remettre. Les licences qui ont été empruntées sont désignées par une coche.
- $\blacktriangleright$  Cliquez sur Remise.

# *Désinstallation de IBM SPSS Statistics*

- E Faites glisser le dossier d'installation vers la corbeille. Par défaut, il s'agit de */Applications/IBM/SPSS/Statistics/21*.
- E Dans votre dossier personnel, accédez à *Bibliothèque/Préférences*.
- ► Faites glisser *com.ibm.spss.plist* vers la corbeille. Notez que ce fichier est utilisé par IBM® SPSS® Statistics, par la version Student de SPSS Statistics, et par IBM® SPSS® Smartreader. Si une de ces applications est encore installée, vous ne devez *pas* supprimer ce fichier.
- E Dans votre dossier personnel, déplacez *Library/Application Support/IBM/SPSS/Statistics/21/Eclipse/* vers la corbeille.
- E Si vous le souhaitez, supprimez toutes les boîtes de dialogue installées en les faisant glisser vers la corbeille depuis */Library/Application Support/IBM/SPSS/Statistics/21/CustomDialogs/*.
- E Si vous le souhaitez, supprimez toutes les commandes d'extension installées en les faisant glisser vers la corbeille depuis */Library/Application Support/IBM/SPSS/Statistics/21/extensions/*.
- $\blacktriangleright$  Videz la corbeille.